## サイネージオプション説明書

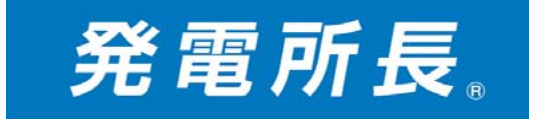

2017/6/25 有限会社岡村産業

**OSTEC**

サイネージスタート画面

ログイン後に、サイネージタブ→スタートで簡単スタートします。

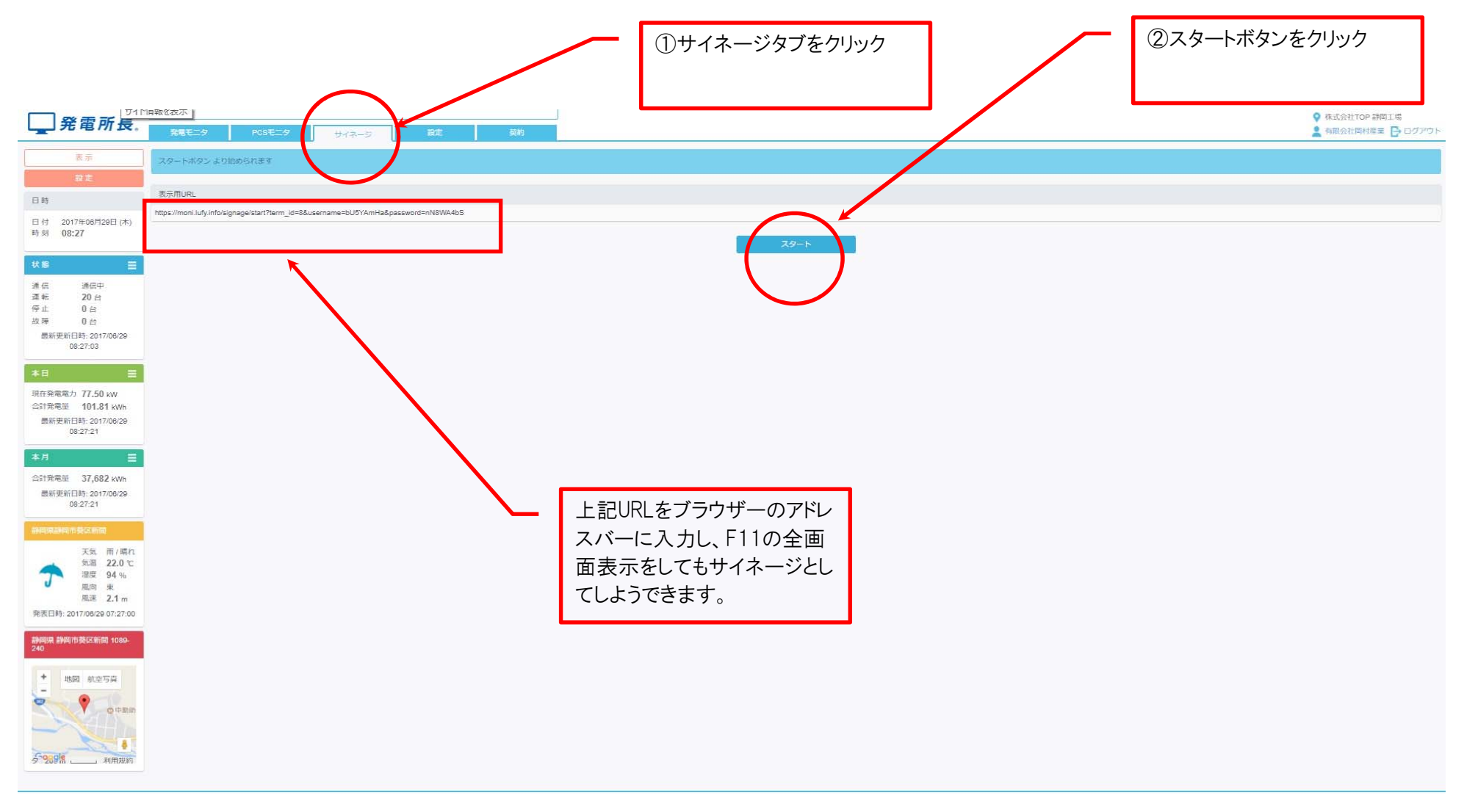

注意事項

本サイネージはWebサービスの為、クラウドサーバとの接続断の場合は、再度②のスタートボタンか画面更新が必要な場合がございます。 **OSTEC**

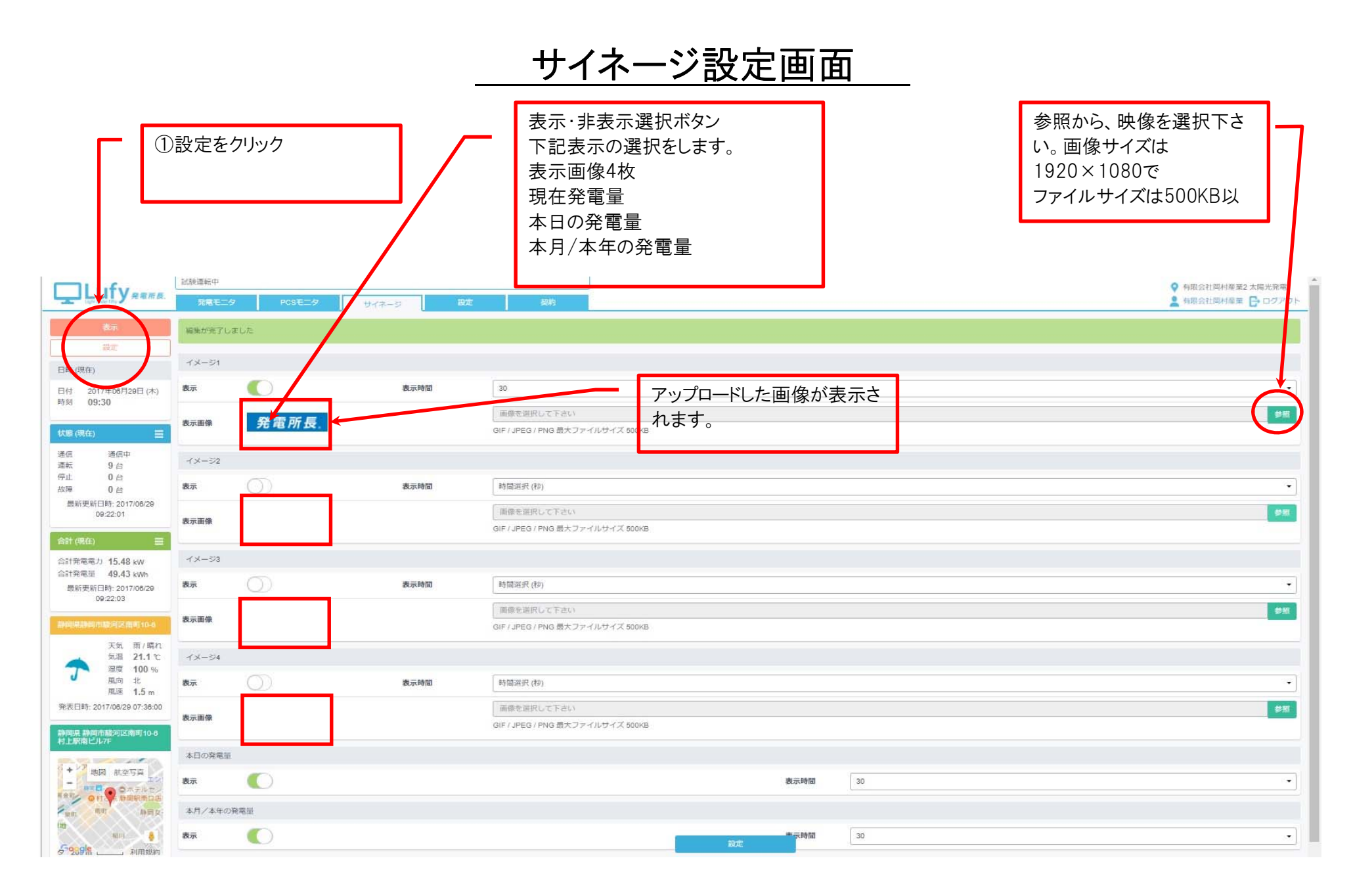

**OSTEC**

## 現在の発電量

説明 現在の発電電力、本日の発電量、本月の発電量を表示します。

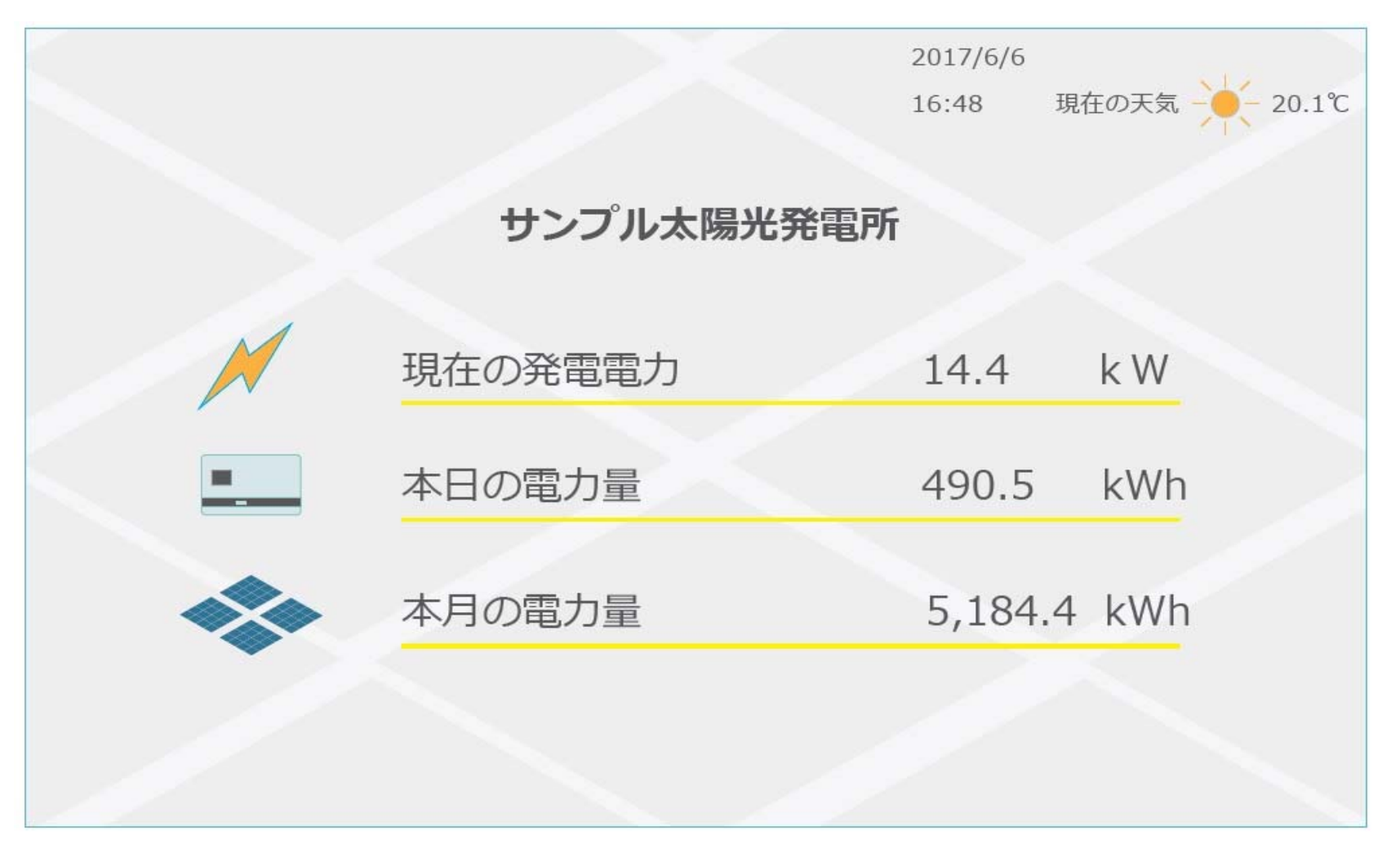

イメージは変更する場合がございます。

## 本日の発電量

説明 上段棒グラフは10分単位の発電量が表示されます。 下段棒グラフは、1時間単位の発電量が表示されます。 PCSによっては下段のみの表示になります。 最下段には、発電電力、当日発電量の合計、天気が表示されます。

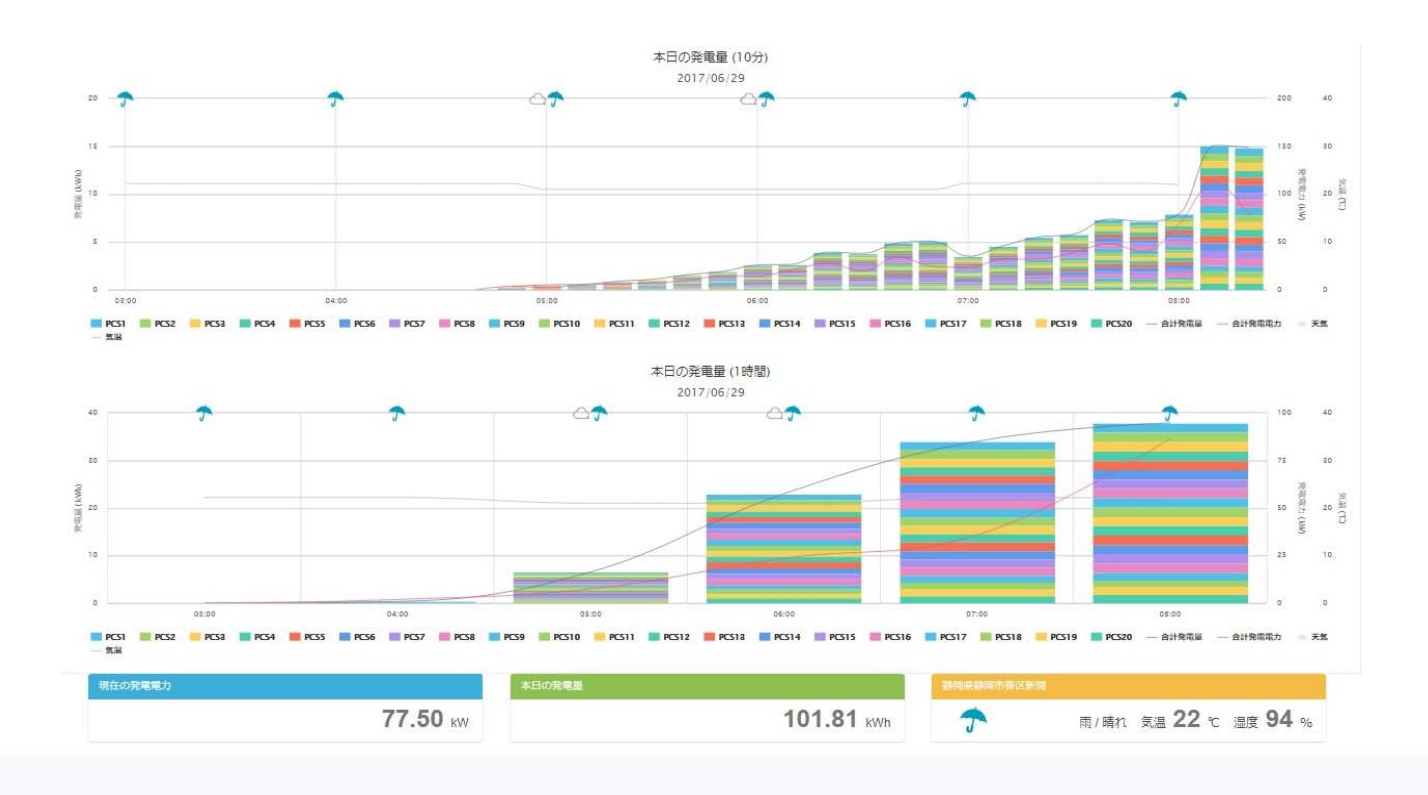

イメージは変更する場合がございます。

## 本月/本年の発電量

説明

上段グラフが本月の発電量で、日別に表示されます。 下段は本年の発電量で、月別に表示されます。 最下段には、本月発電量の合計、本年発電量の合計、天気が表示されます。

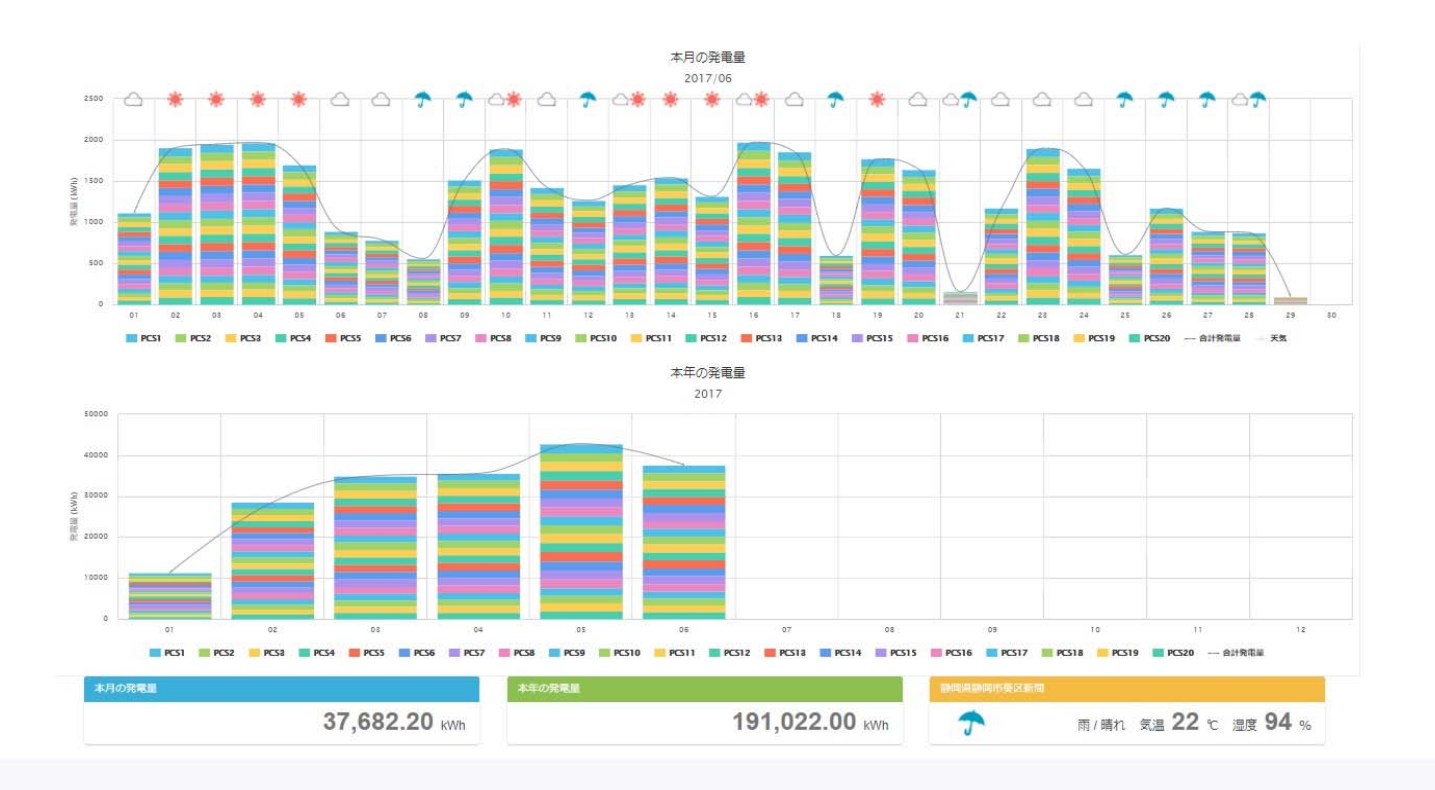

イメージは変更する場合がございます。